#### REUTERS: €

2000

บริการฐานขอมูล*Reuters* คือ ฐานขอมูลเพื่อการ รายงานขาวสารทางดานการตลาด การเงิน การคลัง การ ธนาคาร หุ้น และสภาวะเศรษฐกิจต่างๆ จากทั่วโลก พร้อม ทั้งรายงานอัตราแลกเปลี่ยนเงินตราของทั้งไทยและต าง ประเทศ พันธบัตร สัญญาการซื้อขายลวงหนา ตราสารสิทธิ์ ที่จะใชในการซื้อขายทรัพยสิน และราคาหลักทรัพยอื่น ๆ ตามเวลาจริง (Real time) ตลอด 24 ชั่วโมง ซึ่งขอมูลที่ให บริการตางๆ เหลานี้ เหมาะสําหรับผูใชประเภทนักคาเงิน ้นายหน้าค้าหลักทรัพย์ นักวิเคราะห์ นักลงทุน ตลอดจนผู้สน ใจทั่วไป โดยสถาบันวิทยบริการ จุฬาลงกรณมหาวิทยาลัย ไดบอกรับและใหบริการสืบคนฐานขอมูล Reuters ตั้งแต เดือนพฤศจิกายน 2541 เปนตนมา ผูใชสามารถติดตอขอรับ บริการไดที่งานบริการสืบคนสารสนเทศ ชั้น 1 ฝายบริการ ผูอาน หอสมุดกลาง สถาบันวิทยบริการ โทร. 218-2929

## **ประเภทของบริการฐานขอมูล Reuters**

บริการฐานขอมูล Reuters ที่สถาบันวิทยบริการมี ใหบริการจําแนกออกได 4 ประเภท ดังนี้

- 1. **Reuters Terminal** : บริการสืบคนขาวสาร ผานหนาจอคอมพิวเตอรในลักษณะ Real time
- 2. **Reuters Graphics** : การนำเสนอข้อมูลที่สืบค้นได้จาก Reuters Terminal ในรูปของกราฟก
- 3. **Reuters News 2000** : รายงานขาวสารความรูจาก ทั่วโลกในลักษณะ Real time
- 4. **Online Directory** : ขอมูลทําเนียบนามพรอมรหัส (Code) ของหนวยงานและบริษัทตางๆ

# **การเขาใชฐานขอมูล**

ฐานขอมูล Reuters เปนฐานขอมูลที่ Run ภายใต โปรแกรม Windows NT Workstation 4.0 ผู้ใช้สามารถเข้า ใชฐานขอมูลไดดังนี้

1. เปดเครื่องคอมพิวเตอรที่มีการติดตั้งโปรแกรมการ สืบค้นฐานข้อมูล Reuters

- 2. เลื่อน  $\bigvee$  มาที่ Windows NT Workstation 4.0 และกด Enter
- 3. พิมพ์ User name และ password เพื่อเข้าสู่ระบบ เครือขาย (ติดตอสอบถามผูดูแลการใหบริการฐานขอมูล Reuters งานบริการสืบคนสารสนเทศ ชั้น 1 ฝายบริการ ผู้อ่าน หอสมุดกลาง) จากนั้นกด Enter ระบบจะทำ การเขาสูหนาจอของฐานขอมูล Reuters Terminal
- 4. ในกรณีที่ระบบไม่สามารถเข้าสู่หน้าจอฐานข้อมูล Reuters Terminal ไดโดยอัตโนมัติ ผูใชสามารถเรียก ใชฐานขอมูลไดดังนี้
	- " คลิกเมาสที่ทางเลือก **Start** ➔ **Programs** ➔ **Reuters Terminal** จากนั้น double click เพื่อ เขาสูหนาจอหลักของ Reuters Terminal ดังภาพ "

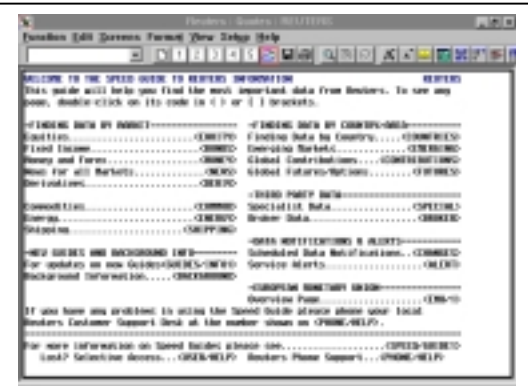

**หมายเหตุ** หากไมปรากฏหนาจอหลักของ Reuters Terminal ดังภาพขางตน (เนื่องจากเมื่อโปรแกรม Start ระบบจะ แสดงหน้าจอของผลลัพธ์ข้อมูลที่มีการใช้งานครั้งล่าสุด) ผูใชสามารถพิมพขอความ **REUTERS** ลงในชองรับคําคน  $\Box$  และกด Enter จะได้หน้าจอหลักของ Reuters Terminal ตามต้องการ

## **การสืบคนขอมูลจาก Reuters Terminal**

การสืบคนขอมูลจาก Reuters Terminal สามารถ ทำได้ ร วิธีดังบี้

1. คลิกเมาส์ที่ข้อความในช่อง  $\langle \ \rangle$  หรือ  $[ \ \ ]$  ตาม หัวเรื่องที่ตองการเชน **<EQUITY>**

2. การพิมพ์ Code ข้อมูลที่ต้องการสืบค้นลงไปในช่องรับ คําคน และกด Enter (วิธีนี้ใชในกรณีที่ทราบ Code ึ ของข้อมูลที่ถูกต้องแล้ว) เช่น

EUR= และกด Enter จะได้ผลลัพธ์ข้อมูลที่แสดงอัตรา การแลกเปลี่ยนเงินตราสกุล EURO ซึ่งเมื่อเปรียบเทียบ กับวิธีที่หนึ่งโดยการใชเมาสคลิกจะไดขอมูลมีขั้นตอน ดังนี้

### $\langle MONEY \rangle \rightarrow \langle SPOT/1 \rangle \rightarrow \langle FX = \rangle \rightarrow$

#### **EUR=1.156/7**

- 3. การใชคลิกเมาสบน ทูลบาร และ **Pull-down Menu**
- 4. การใช Special Function Keys เชน

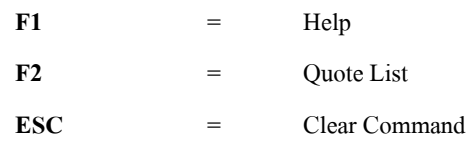

5. การใช้เมนู ( Menu )จาก Keyboard ซึ่งแต่ละทางเลือก บน เมนูบาร จะมีตัวอักษร1 ตัว ที่มีการขีดเสนใตไว ผู ใชสามารถใชทางเลือกดังกลาวโดยการกด **Alt** คางไว พร้อมกับกดอักษรที่ขีดเส้นใต้ของแต่ละทางเลือก เช่น **Alt + F** เพื่อแสดงรายการ Menu ของ Function **Alt + S** เพื่อแสดงรายการ Menu ของ Screen

### **การสืบคนขอมูลจาก Reuters Graphics**

Reuters Graphic ใชวิเคราะหขอมูลทางดานการ เงิน ประเภท Equities, Currencies, Futures, Bonds, Indices และ Economic Data ซึ่งได้นำเอาข้อมูลจาก Reuters Terminal (RT) สรางเปนกราฟแบบตาง ๆ และในแตละ Window สามารถสร้างกราฟได้มากกว่าหนึ่ง ข้อมูลที่นำ ิมาสร้างกราฟสามารถแสดงข้อมูลย้อนหลังได้ โดยให้แสดง คาเปนชวงเวลาตางๆ ไดตามตองการ เชน รายวัน ราย สัปดาห์ รายเดือบ รายสามเดือบ รายปี เป็นต้บ

### **การสืบคนขอมูลจาก Reuters News 2000**

**Reuters News 2000 เป็นการรายงานข่าวสาร** ความรูจากทั่วโลก รวมทั้งบทความ ที่เกี่ยวของกับภาวะ เศรษฐกิจ และการเงิน การคนหาขาวสารสามารถทําไดโดย การพิมพขอมูลที่ตองการคนลงในชองรับคําคน และกด F9

จะได้ข่าวตามต้องการ ซึ่งข้อมูลที่แสดงจะมีการเรียงลำดับ ตามวัน/เวลาปัจจุบัน นอกจากการค้นหาข่าวโดยการใช้คำ อิสระ (free text) แลวผูใชยังสามารถนํา **Boolean logic** ประเภท **AND, OR** และ **NOT** มาใชในการสืบคนได เช่นกัน ดังตัวอย่าง

- $\bullet$  **A**  $\mathbf{F9}$  : All news
- $\bullet$  **M**  $\cancel{F9}$  : Money News from every country
- $\bullet$  **HOL/DLARY**  $\overline{F9}$  : World holidays

# **CLINTON AND TRADE** *F9* : Both "Clinton" and "Trade"

**การสืบคนขอมูลจาก Online Directory**

การสืบคนขอมูลที่ใหสารนิเทศทําเนียบนามพรอม Code ของหนวยงานและบริษัทตาง ๆ มีวิธีดังนี้

- 1. คลิกเมาสที่ Online Directory หรือ **Shift + F3**
- 2. พิมพ์ข้อมูลของหน่วยงานหรือบริษัทที่ต้องการสืบค้น ลงที่หนาจอของ Online Directory บริเวณที่มี Cursor แสดง เชน **IBM** หรืออาจพิมพดวยคําสําคัญที่ ตองการสืบคนก็ได เชน **BANGKOK** จากนั้นกด Enter หน้าจอจะแสดงรายการข้อมลออกมา และเมื่อ ต้องการดูรายละเอียดของ Code แต่ละหน่วยงานให้ ใช้เมาส์คลิกที่ข้อมูลที่มีเครื่องหมาย  $\langle\;\;\rangle$

### **การพิมพผลลัพธการสืบคนขอมูล**

1. การพิมพผลลัพธ The Whole Screen มีขั้นตอนดังนี้ **Function**  $\rightarrow$  **Print**  $\rightarrow$  **Print** Entire Screen  $\rightarrow$  **OK** 

2. การพิมพผลลัพธ The Active Pane และ A Pop-Up Window มีขั้นตอนดังนี้

 **Function**  $\rightarrow$  **Print**  $\rightarrow$  **Print** Active Pane  $\rightarrow$  **OK** 

## **สนใจศึกษารายละเอียดเพิ่มเติมไดที่ Web site :** [http://www.reuters.com](http://www.reuters.com/)

 จัดทําโดย : **ระเบียบ ปาวิเศษ** สถาบันวิทยบริการ จุฬาลงกรณมหาวิทยาลัย (ฉบับพิมพครั้งที่ 3) มีนาคม 2543